## **INSTALLER BAOBAB SUR IOS POUR LIRE DES LIVRES NUMERIQUES**

Nous vous conseillons d'installer cette application pour la lecture des livres numériques des médiathèques de Massy sur votre smartphone ou votre tablette Apple.

Les **BD au format Epub fixed layout** sont lisibles sur Baobab. Pour les **BD au format PDF**, il est préférable d'utiliser Aldiko ou Adobe Digital Editions.

## **Installer l'application BAOBAB depuis l'Apple Store**

A partir de l'écran d'accueil de votre appareil (IPhone ou IPad), appuyez sur l'application **Apple Store**.

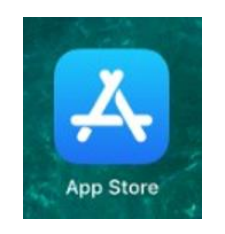

Appuyez ensuite sur **l'icone de recherche** en bas à droite.

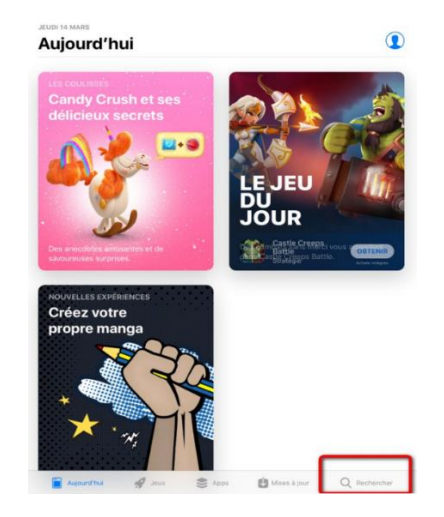

Dans la barre de recherche des applications, taper **Baobab** puis sélectionner l'application **Baobab**. Ensuite, appuyer sur **« Obtenir »**, puis **« Installer ».**

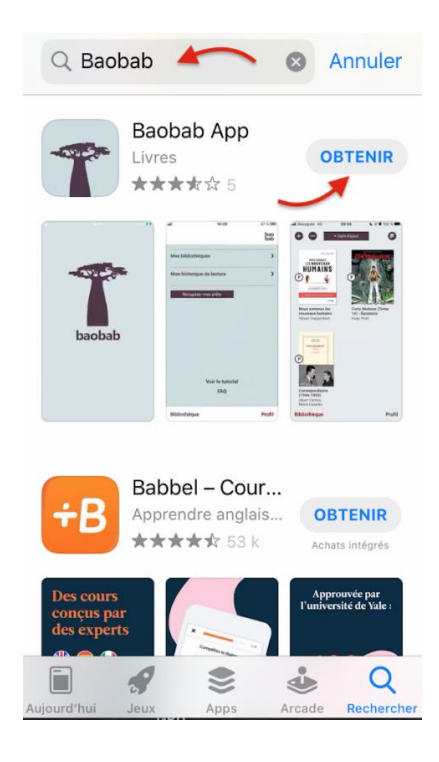

Une fois l'installation finalisée, appuyer sur **« Ouvrir ».**

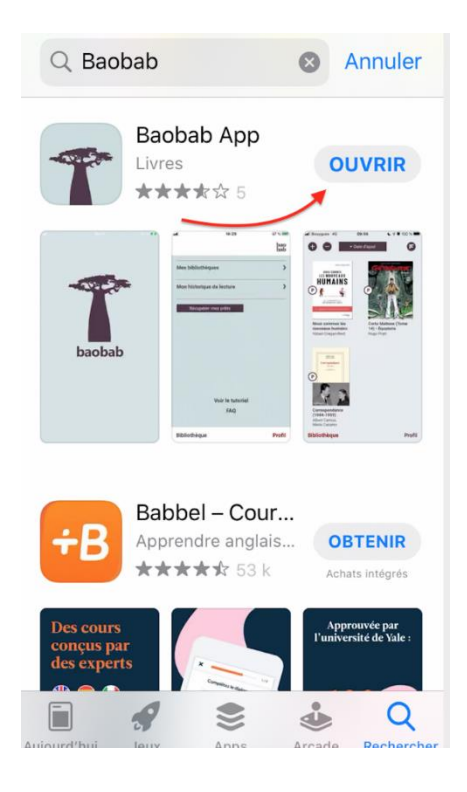

Vous retrouvez Baobab sur l'écran principal de votre appareil, avec vos autres applications.

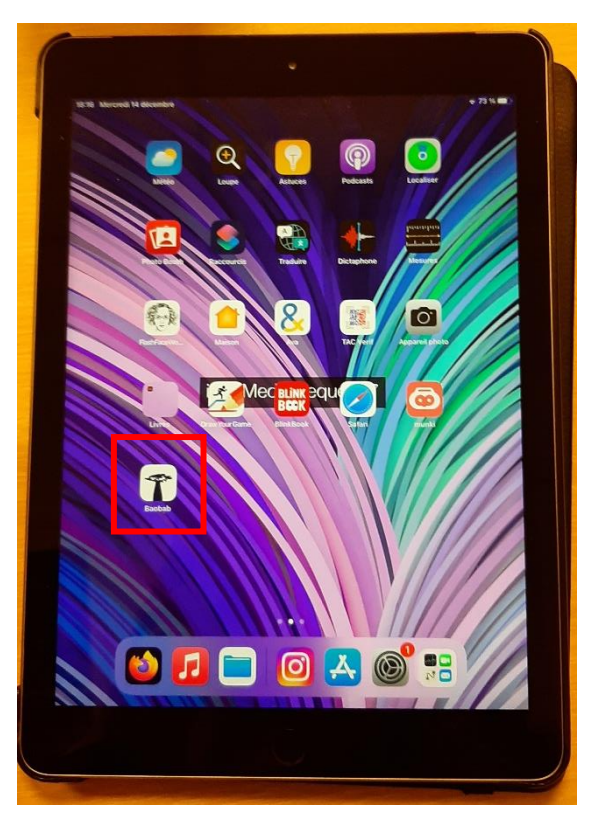